# **RIKCAD9 階段ツール(RIKCAD9)**

1. *I l* **l l l** 

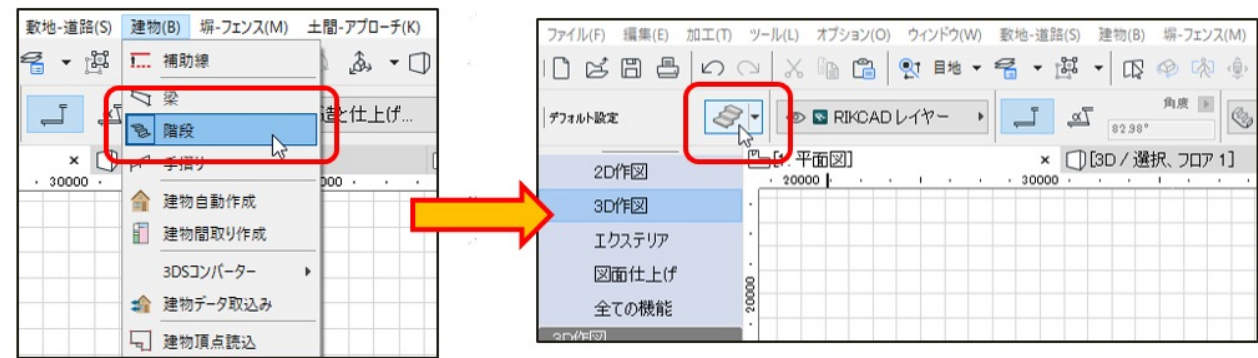

**2 [** ]

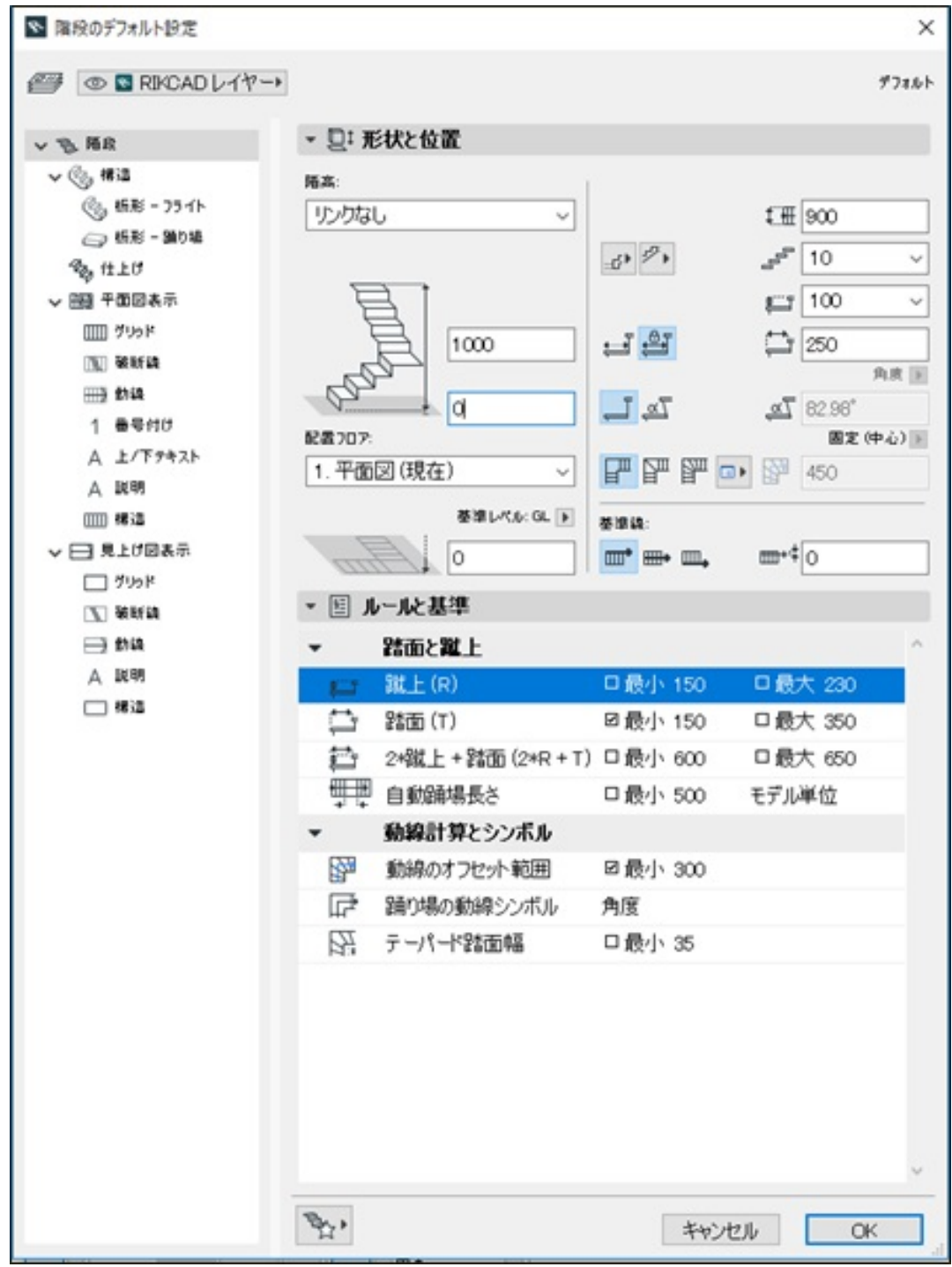

 $\circ$ 

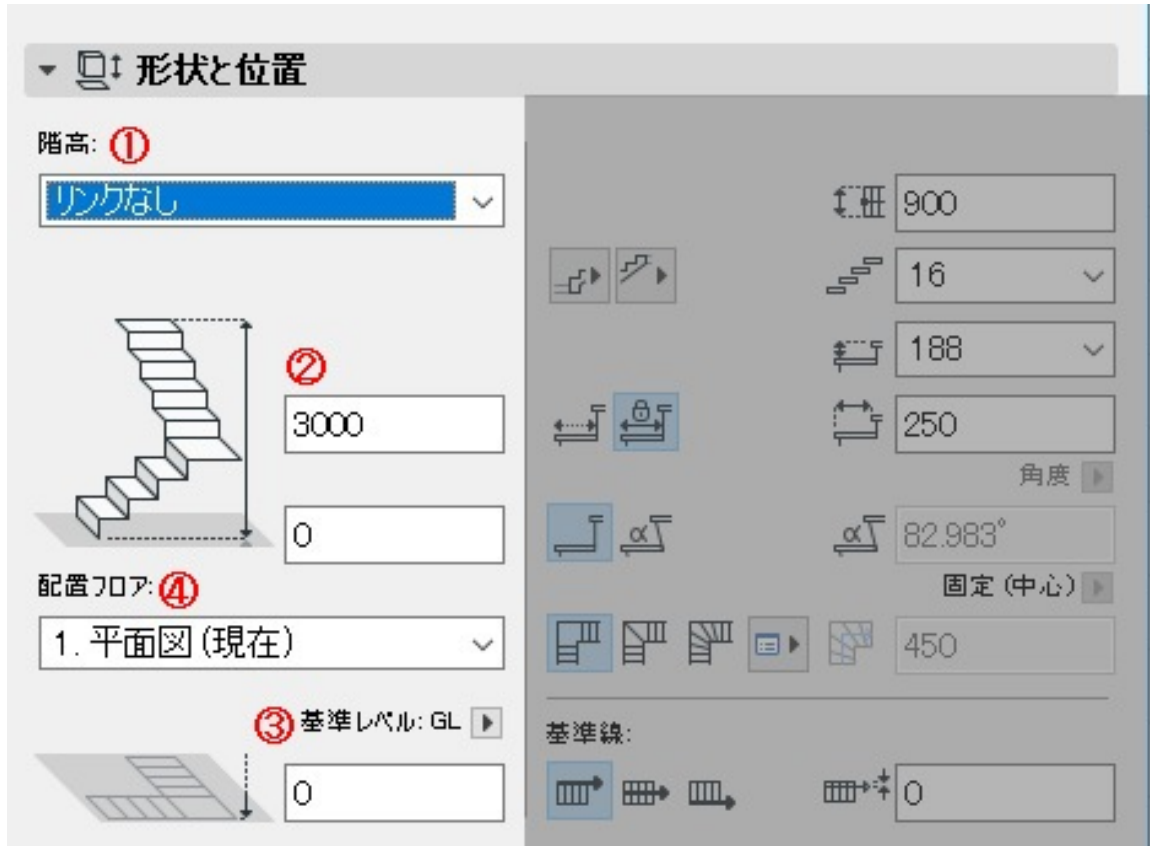

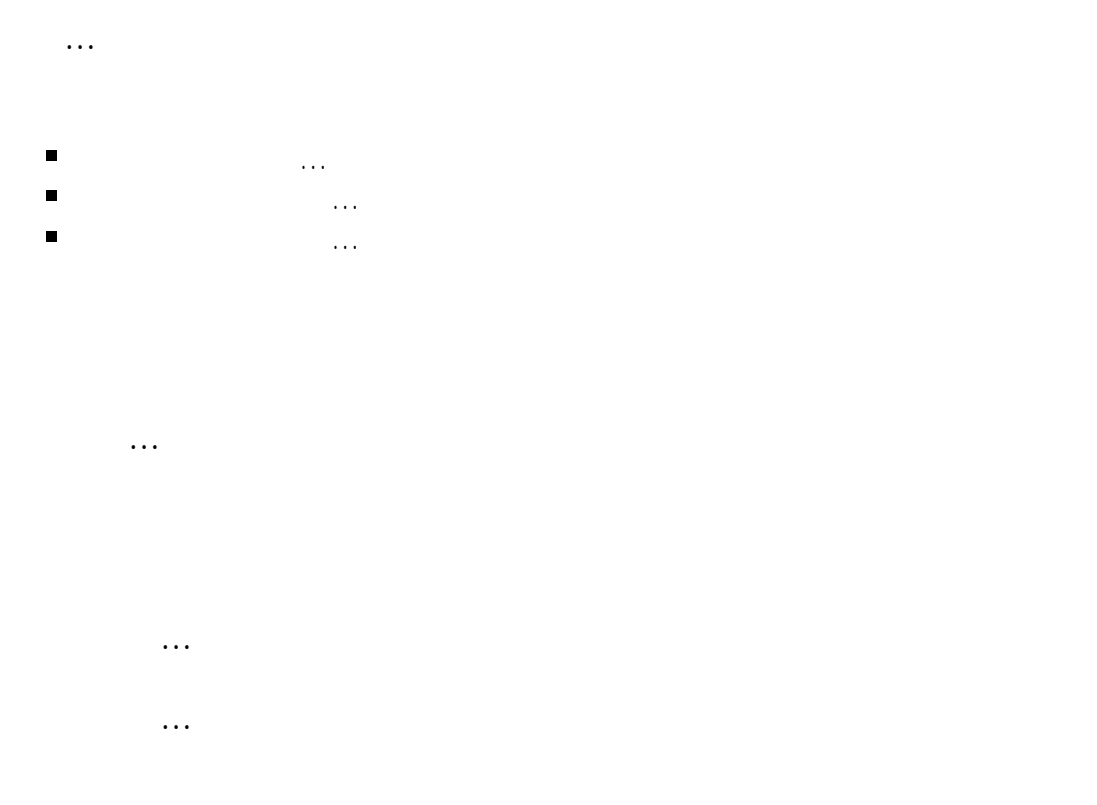

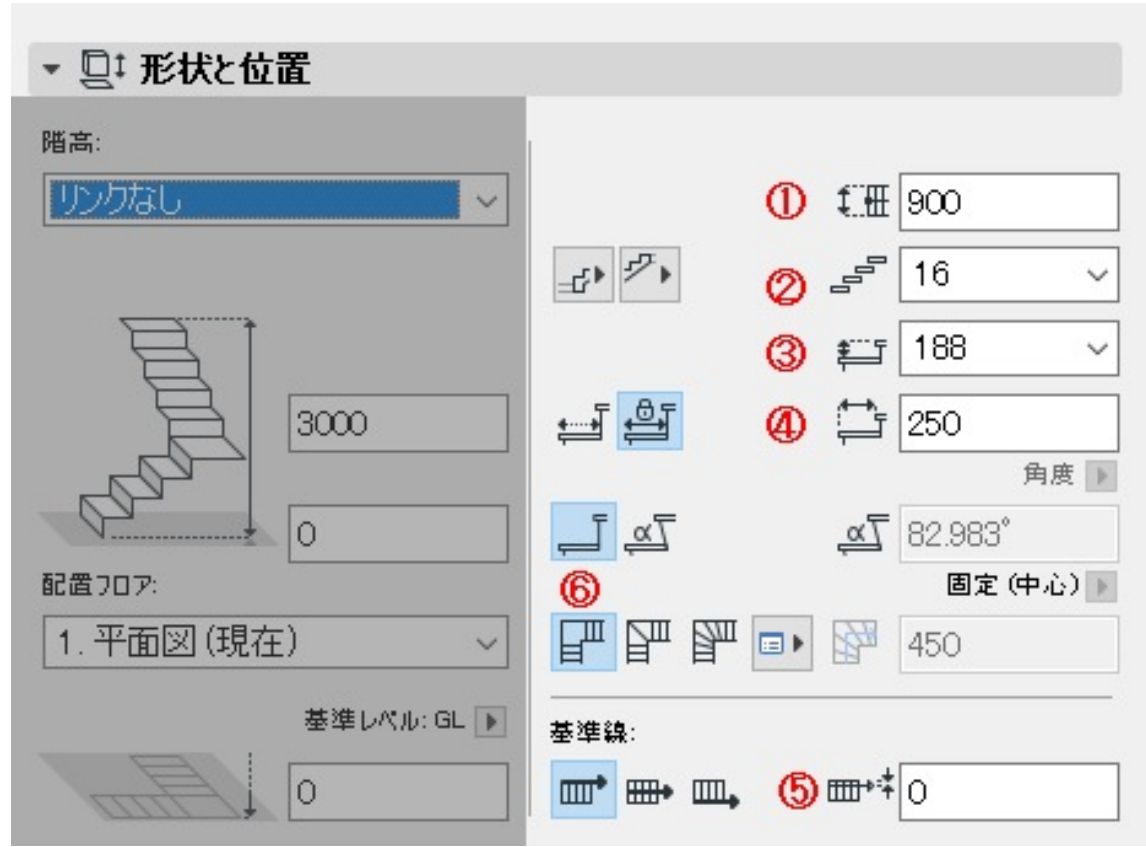

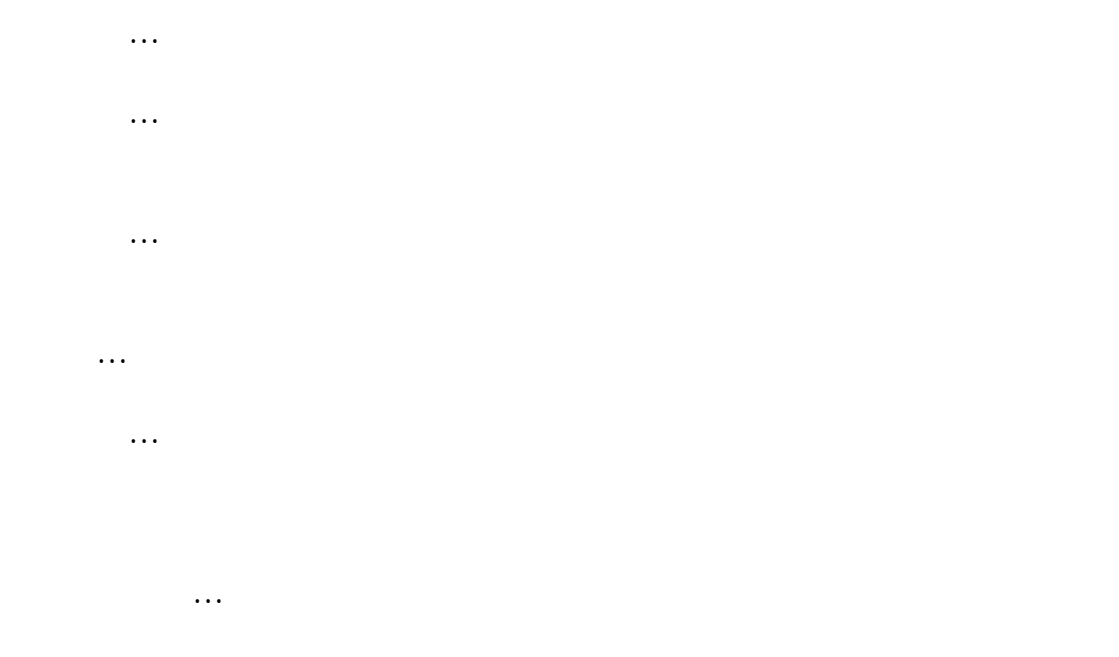

 $\circ$ 

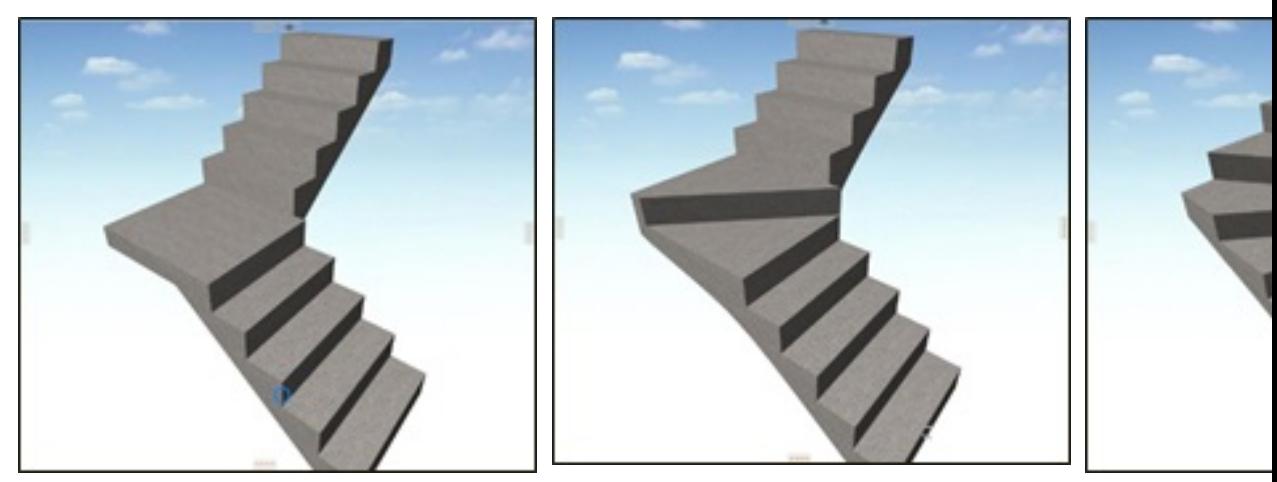

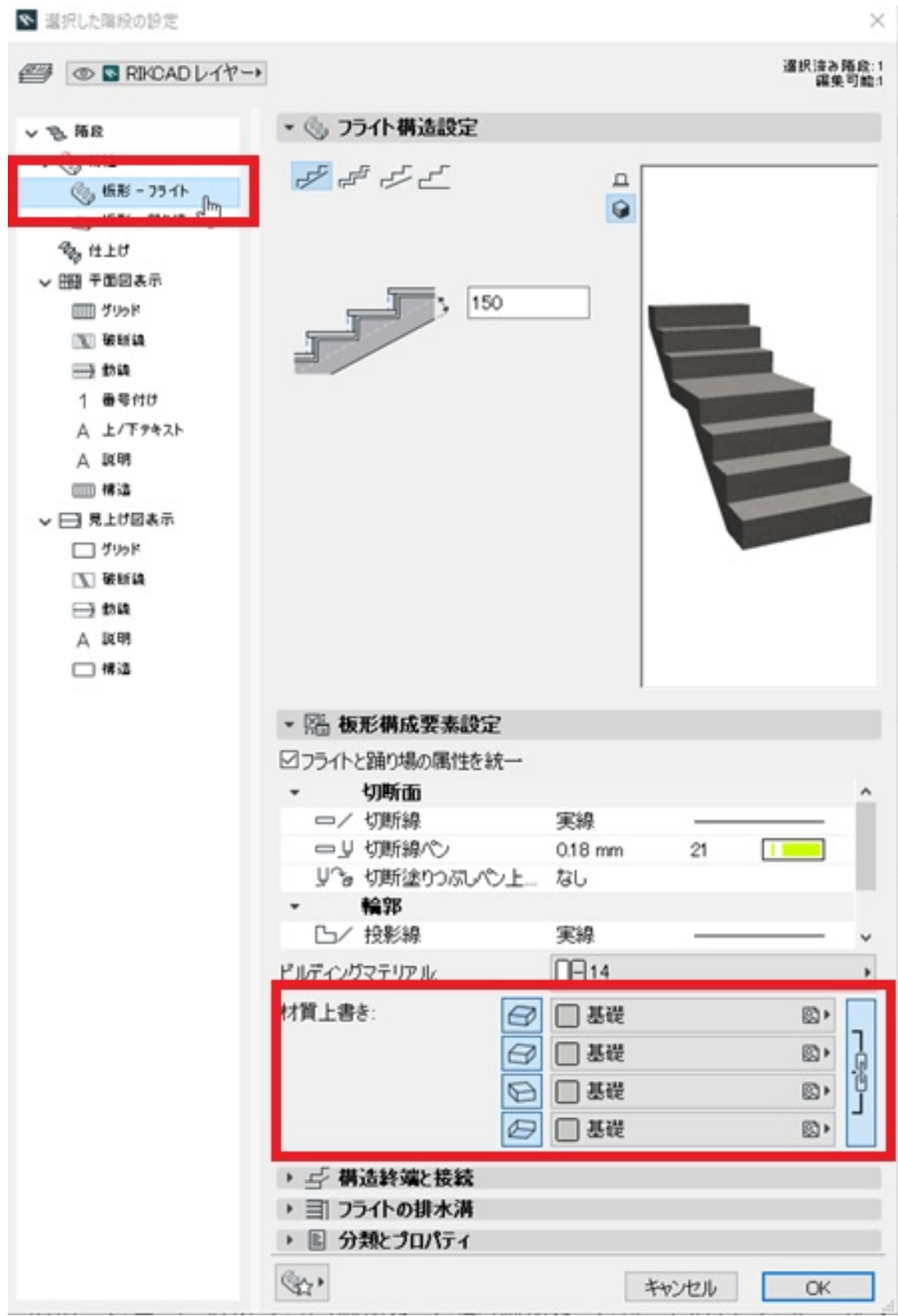

 $\bullet$  $6/7$ **(c) 2024 RIK <k\_sumatani@rikcorp.jp> | 2024-04-28 07:20:00** [URL: http://faq.rik-service.net/index.php?action=artikel&cat=50&id=875&artlang=ja](http://faq.rik-service.net/index.php?action=artikel&cat=50&id=875&artlang=ja)

**左側から[板形-フライト]を選択します。**

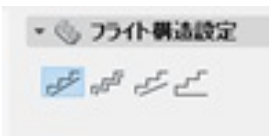

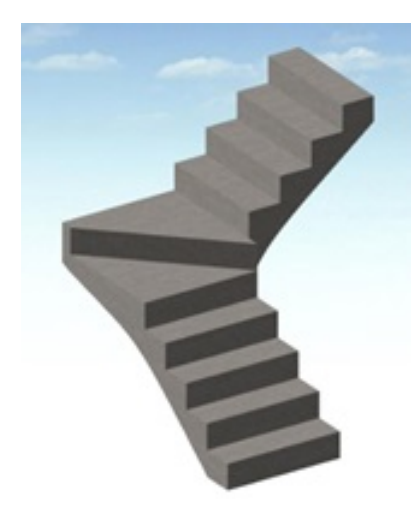

· ⑤ フライト構え  $\mathcal{S} \mathcal{A} \mathcal{L}$ 

ID: #1874

 $: 2018 - 06 - 2016:32$ 

製作者: ヘルプデスク

ページ 7 / 7 **(c) 2024 RIK <k\_sumatani@rikcorp.jp> | 2024-04-28 07:20:00** [URL: http://faq.rik-service.net/index.php?action=artikel&cat=50&id=875&artlang=ja](http://faq.rik-service.net/index.php?action=artikel&cat=50&id=875&artlang=ja)